$\triangle$ 

Search with Google

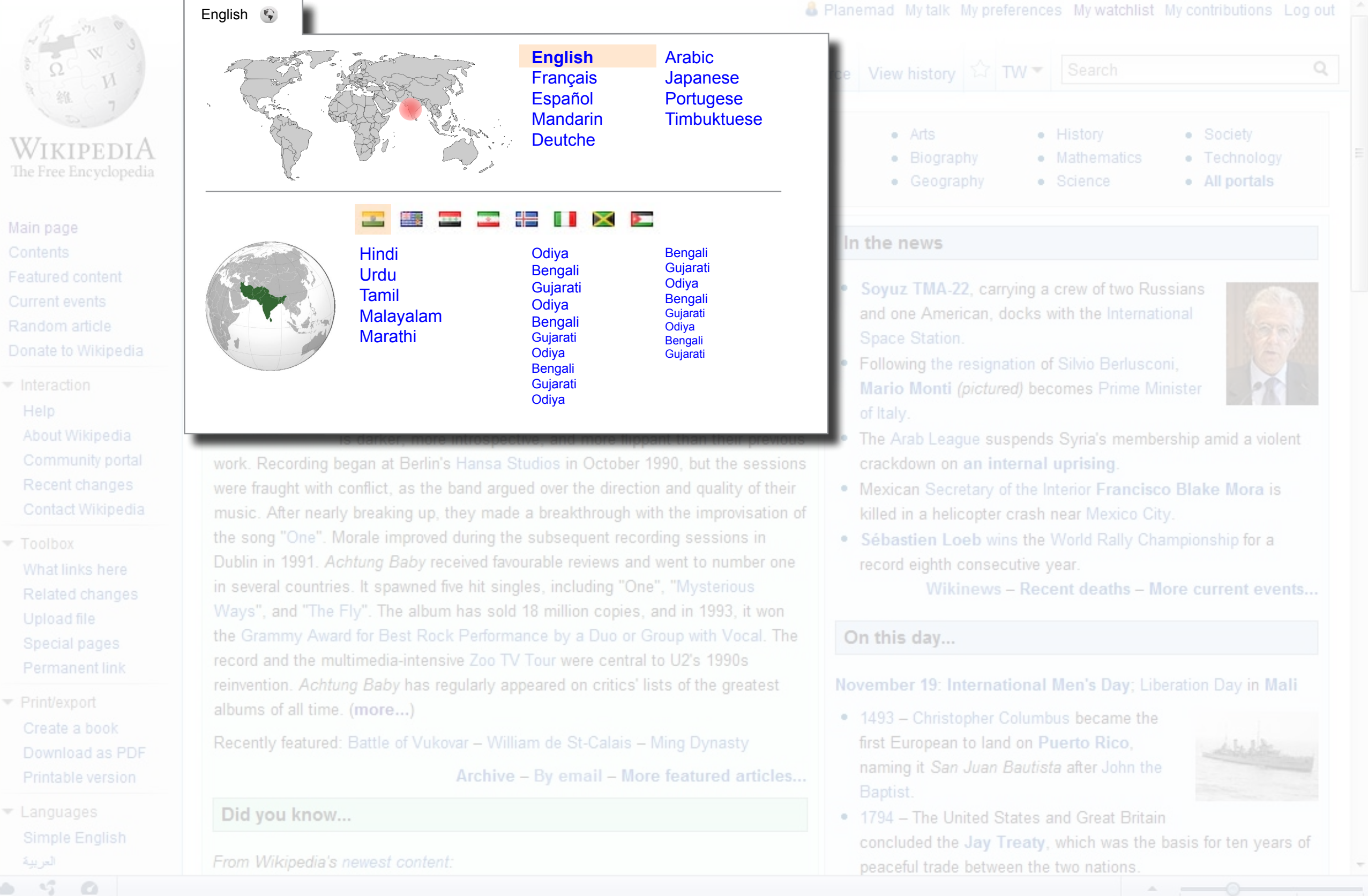

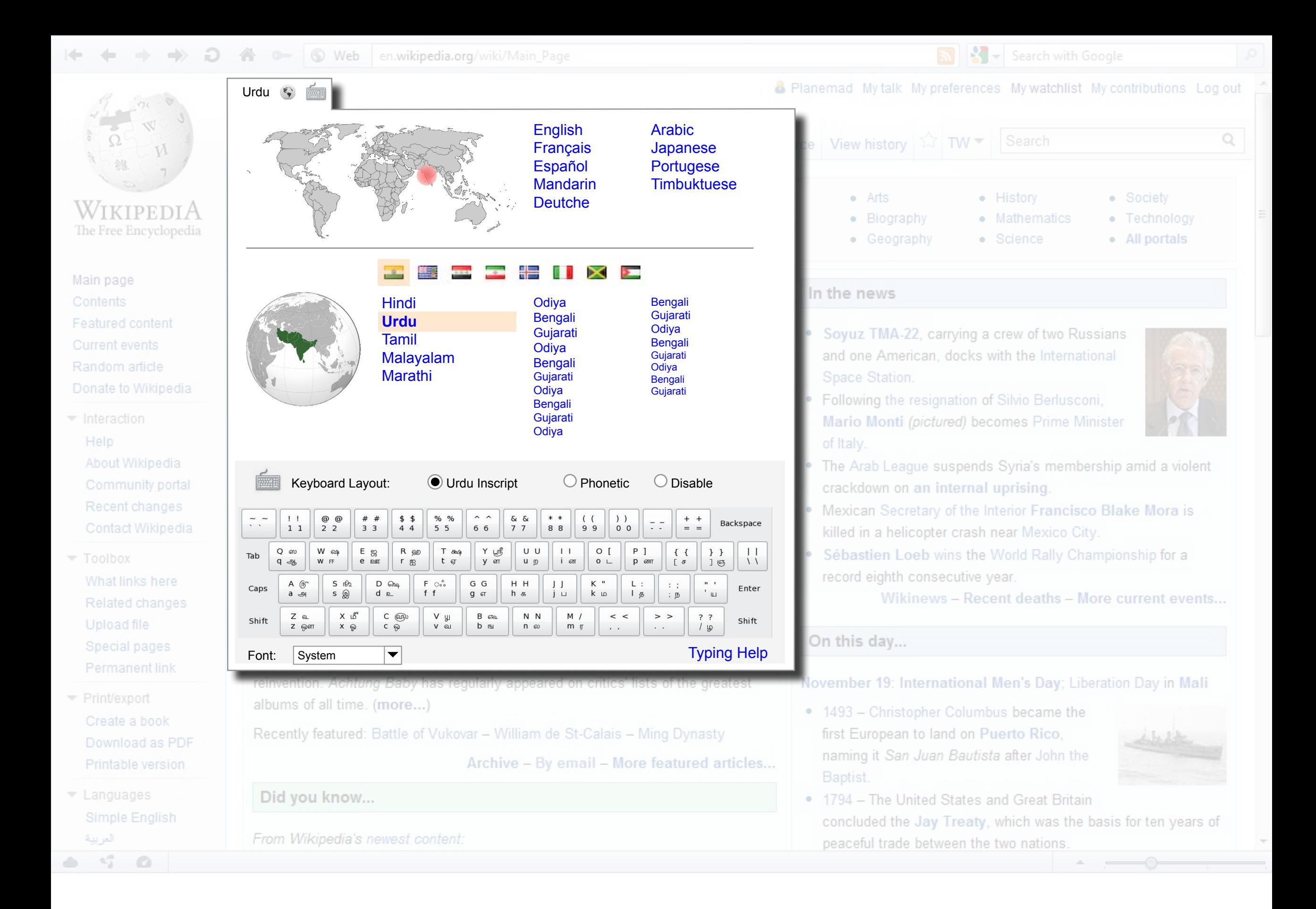

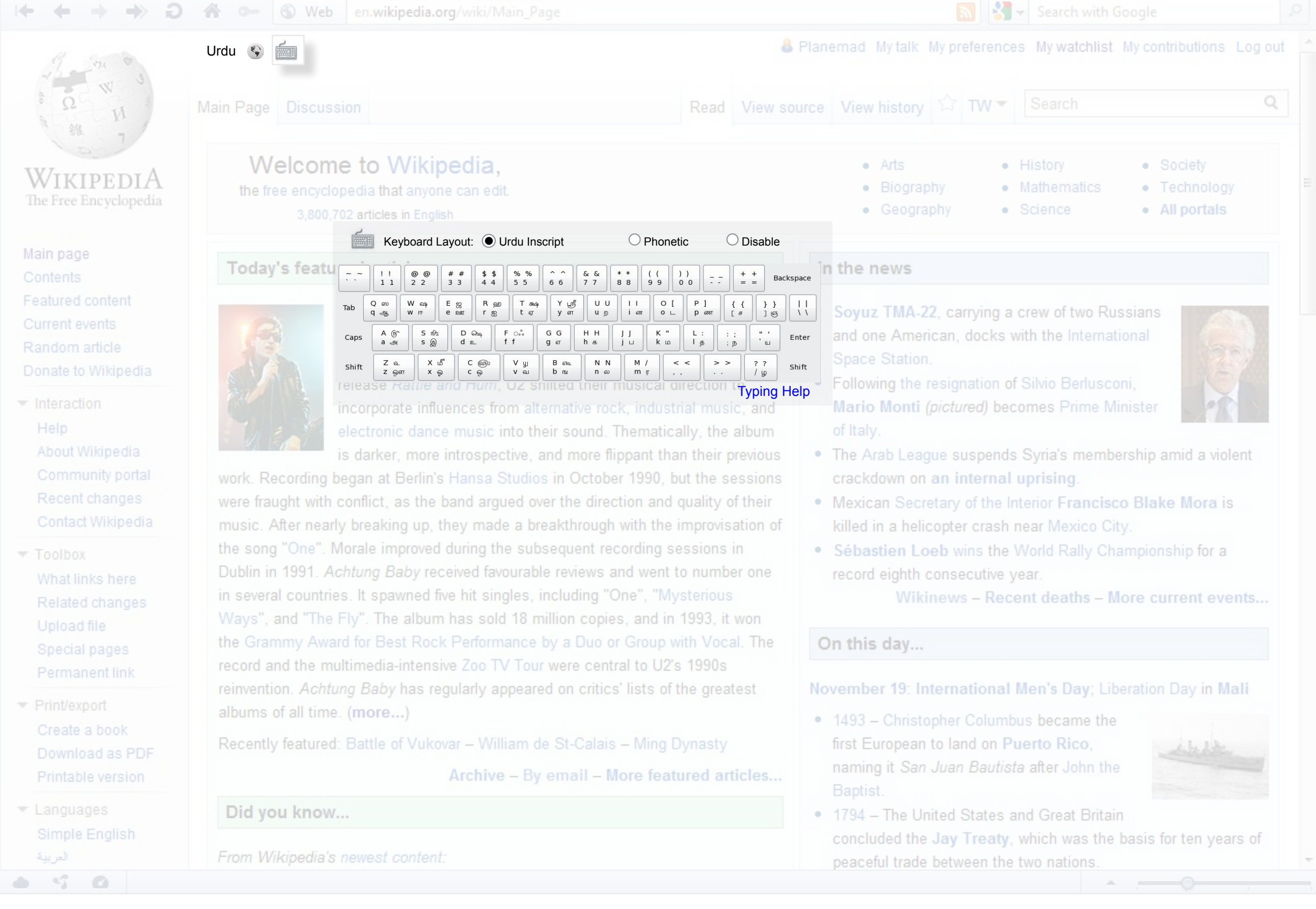

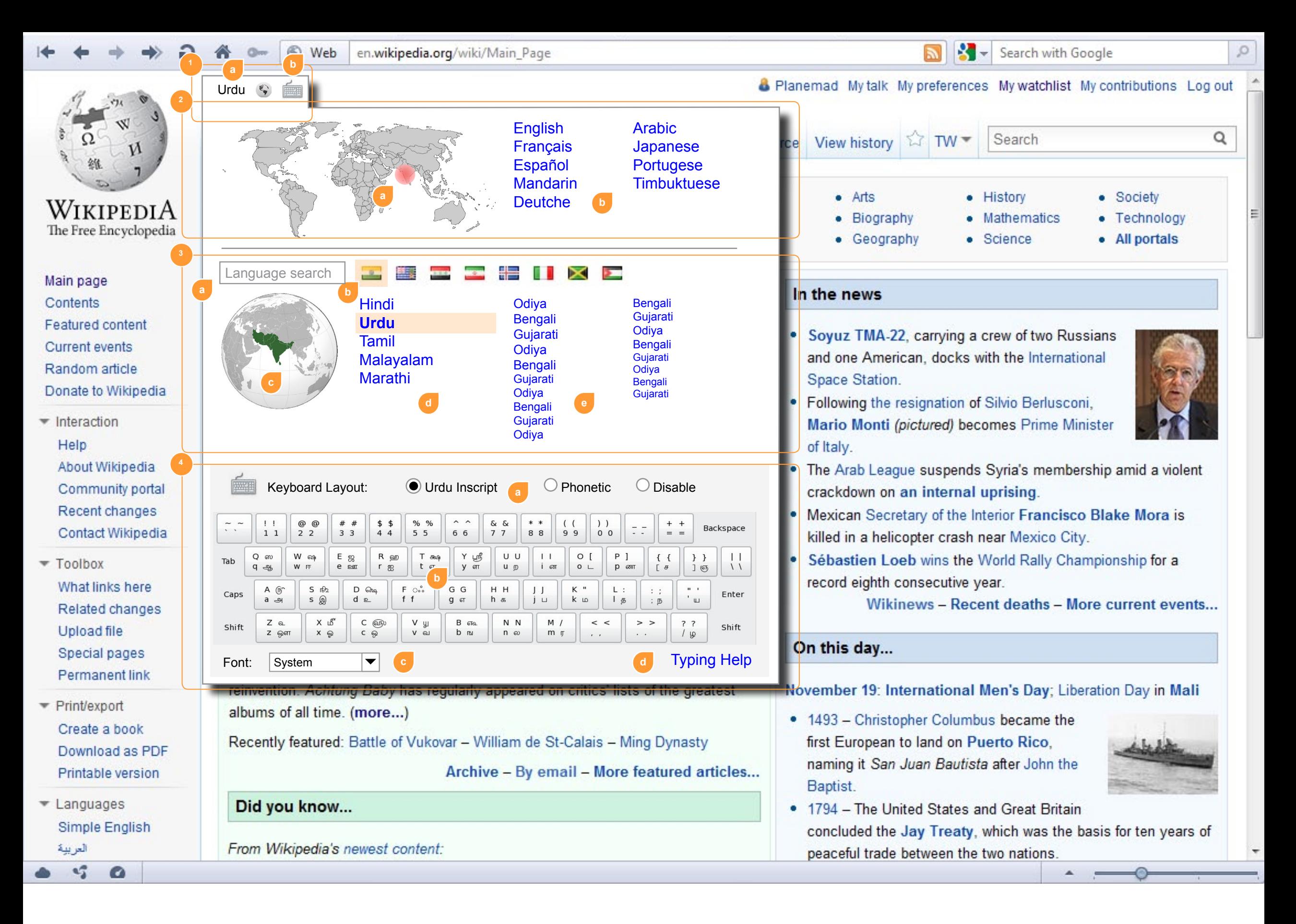

## **Universal language slector**

UI specs

The universal language selector will allow a user friendly method for a user to switch to his native language from a foreign language interface with the help of visual aids.

The language selector widget can be activated by a link placed as close to the top-left or top-right of the page as possible. This is usually the first place a person looks for customization options in a foreign interface.

Once activated, the widget expands to display the language selection

## options. The widget has 4 parts:

1. Widget shortcut:

a. Permanent link displaying selected language alongwith icons to indicate it is language related. b. Seperate icon to directly open keyboard input or on-screen keyboard widget

2. Primary selector:

a. Static world map with marker showing user's location guessed from geolocation user timezone or system language options. Clicking map changes the data in the secondary selector (3)

b. Static list of primary gloabal languages or biggest wikipedia projects. This enables quickly selecting a major language which has a high probability of usage.

3. Secondary selector:

a. Text box allowing a user to search language or countries. Autocomplete list

b. Country flag icons based on the region selected in the primary selector map or guessed user location. User can select his country flag if he identifies it

c. Regional map of the user's area of interest. No markers needed, but clicking can change the ordering of languages

d. One column listing primary languages of the region or country chosen

e. Two columns with a comprehensive listing of all the minor languages. 3 text sizes to indicate the number of speakers of the language in the region.

## 4. Keyboard Input:

a. Options for keyboard mapping. Selecting a language would automatically load the available options and switch to the recommended input method for that language. Disable option switches to system settings b. Keyboard mapping reference and on-screen keyboard. Dockable widget which can be dragged and detached from the language widget c. Dropdown font selector to switch webfonts d. Link to typing help or reference material